第3章 图 图 片

学习目标

本章主要是理解网络图片的概念、掌握如何在 HTML中插入图片、设置图片的绝对路 径和相对路径等基本知识,熟悉图文混合排版的方法。

核心要点

- 两种常用的路径。
- 网络图片的基本格式。
- 插入图片的标签<img>。
- 图文混排。

# 3.1 文 件 路 径

HTML超文本标签语言能够利用 URL,将不同格式、不同属性、不同位置的各种网络 资源,用统一的方式互相链接起来。常见的文件路径有两种:一种是绝对路径,另一种是相 对路径,下面分别来介绍。

### 3.1.1 绝对路径

绝对路径是指带域名文件的完整路径。一个完整的绝对路径包括以下几个部分:

- 一个传输协议(如 HTTP协议);
- 网络域名或者服务器IP地址;
- 网站结构的目录树;
- 文件名(文本、图片、音频和视频等)。

这些部分就构成了一个完整的绝对路径,例如:http://www.neusoft.edu.cn/news/ 2011/0801/article\_3439.html。

#### 3.1.2 相对路径

相对路径这个概念,在网页制作中经常遇到,例如超链接、图片、背景音乐、CSS文件、JS 文件和数据库等,都要用到相对路径。

什么是相对路径? 相对路径就是指由这个文件所在的位置引起的跟其他文件(或文件 夹)的路径关系,也就是自己相对于目标的位置。

# 【实例3-1】

## 【实例描述】

目前在本地硬盘有这样的一个文件结构,具体介绍和展示如图3-1所示。

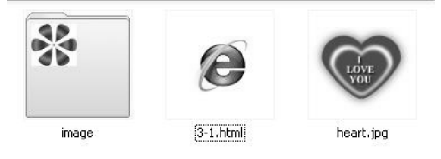

图3-1 示例的文件结构

- ◆ 一个网页3-1.html:需要浏览的网页。
- ◆ 一幅图片 heart.jpg: 心的图片。
- ◆ 一个文件夹image:里面有一幅花的图片f.jpg。

图3-2是在页面中插入两幅图片后的显示效果,注意区分两种路径的不同。

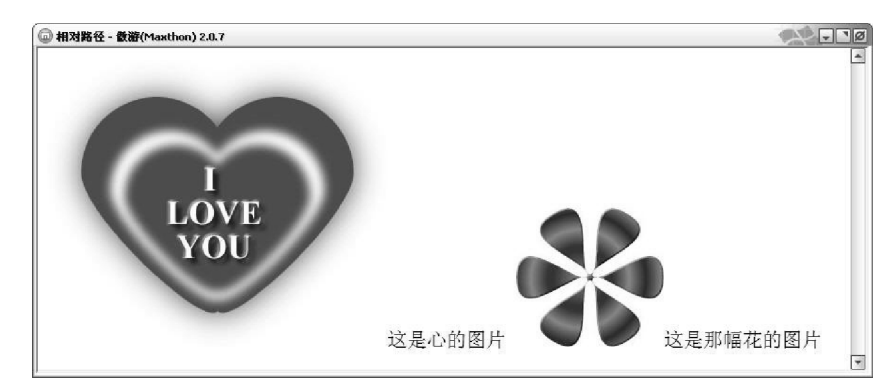

图3-2 在网页中插入图片

### 【实例分析】

在文本编辑器中输入如下代码。

```
< html >< head ><title>相对路径 </title>
\langlehead\ranglebody
    < img src = "heart. jpg" />这是心的图片
    imgsrc="image/f.jpg"/ 这是那幅花的图片
\langle /body >
\langlehtml>
```
#### 【实例说明】

通过代码发现,两张图片的路径不相同:

(1)对于心的图片heart.jpg,直接写名字即可,因为这张图片和网页文件3-1.html放 在一起,同处一个文件夹内。

(2)对于花的图片f.jpg,则需要先写文件夹的名字image,然后再写图片名称。因为相

对于网页3-1.html来说,需要先进入image文件夹,然后才能看见花的图片。路径真实地 反映了两个文件的存储位置。

总结归纳起来,对于各种相对路径主要有三种情况。

(1)当前目录:src="\*\*.jpg"

如果源文件和引用文件在同一个目录里,直接写引用文件名即可,\*\*代表图片的名称。

 $(2)$  下级目录: src=" \*\* / \*\*.jpg"

引用下级目录中的文件,直接写下级目录文件的路径即可,其中\*\*代表具体的文件名 或者目录名。

(3)当前目录上一层:src="../\*\*.jpg"

../表示源文件所在目录的上一级目录,../../表示源文件当前目录的上上级目录,以 此类推。

#### 【知识拓展】

现实中的网页都是先在本地计算机制作完成,然后上传到 Web服务器。而本地计算机 和服务器的目录结构是不一样的,如果使用绝对路径,浏览器就会找不到被引用的文件,而 使用相对路径就不会出现这种问题。

在做网页的过程中使用到任何资源,都要先复制到网页专用的文件夹中,然后使用相对 路径进行链接,路径中不能出现包含驱动器盘符的地址(如"D:\我的文件"),也不能出现 中文。

#### 【常见错误】

图片不能正常显示,如图3-3所示。 出现这种情况,一般有三种可能:

- ◆ 文件名称不正确,请检查图片的扩展名是jpg、 jpeg还是gif等。
- ◆ 网页调用图片时,没有使用相对路径。
- ◆ 文件路径不对。路径中含有中文或者非法字 符,服务器无法识别。

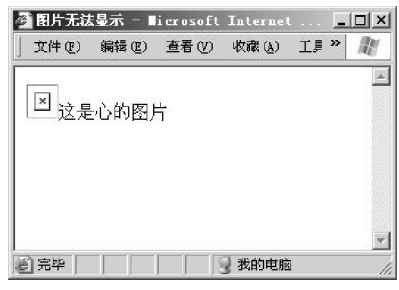

图3-3 图片无法显示

## 3.2 图 像 格 式

图片有很多格式,常见的有JPG、GIF、BMP、PNG 等,网页设计中最常用的是JPG 和 GIF两种。

JPG 格式是目前网络上最流行的图像格式,它可以压缩文件,并提供多种压缩级别。  $JPG$  格式的文件扩展名为 $jpg$   $jp_0$   $jq_0$ , 数码相机所采用的图片格式大多是 $JPG$ 。

GIF图像文件的数据是经过压缩的,而且是采用了可变长度等压缩算法。所以 GIF的 图像深度从1bit到8bit,也就是说 GIF最多支持256种色彩的图像。GIF格式的另一个特 点是可以在一个 GIF文件中同时存多幅彩色图像,构成 GIF动画。

BMP是一种与硬件设备无关的图像文件格式,使用非常广泛。它采用位映射存储格 式,除了图像深度可选以外,不采用其他任何形式的压缩,因此,BMP文件占用的存储空间 很大。由于BMP文件格式是 Windows环境中数据的一种标准,因此在 Windows环境中运 第

3 章 行的图形图像软件都支持 BMP图像格式,比如 Windows操作系统自带的画图工具。

PNG 是为了替代 GIF 和 TIFF 格式而出现的文件存储格式, 它增加了一些 GIF 文件格 式所不具备的特性。Photoshop 和 Fireworks 都可以处理 PNG 图像文件,也可以用 PNG 文件格式存储图像。

为了加快网页的浏览速度,应避免在网页中使用体积较大的图片。

#### 【知识拓展】

GIF和 PNG 的图片格式支持透明效果,可以根据需要选择保存图片的文件格式。

# 3.3 在网页中使用图片

HTML 中插入图片用的是<img />标签,它的属性包括图片的路径、宽度、高度和替 代文字等。基本语法格式如下:

```
\langle img src= "URL" title= "" \langle >
```
src的属性值 URL:代表图片的路径和名称,一般都用相对路径。

title的属性值:代表鼠标经过时的文字提示,可以对图片加以解释,推荐使用。

#### 【实例3-2】

#### 【实例描述】

图3-4是在 HTML文件中插入图片和相应的替代文字后页面的显示效果。

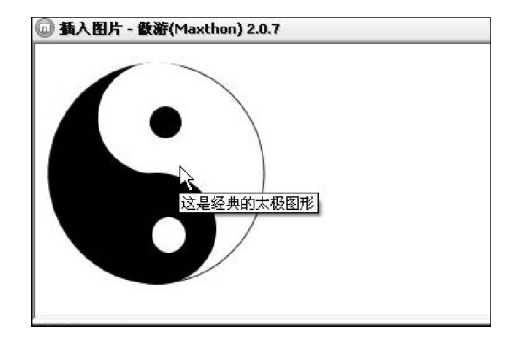

图3-4 插入图片和替代文字

#### 【实例分析】

在文本编辑器中输入如下代码。

```

< head ><title>插入图片 </title>
\langlehead\rangle
   \langle img src = "taiji.jpg" height = "181" width = "177"
    title="这是经典的太极图形"/
\langle /body >
</html>
```
#### 【实例说明】

图 3-4 中通过 width 和 height 属性控制图片宽度和高度,默认的图片尺寸单位是像素。 在缺省状况下,图片显示原有的尺寸。可以用 width 和 height 属性改变图片的宽度和 高度,图片会相应放大或缩小,如果比例不合适,显示出来的图片效果可能不会太好看。

#### 【实例3-3】

#### 【实例描述】

图3-5是通过background-image属性在页面中添加背景图片,文字可以写在背景上面。

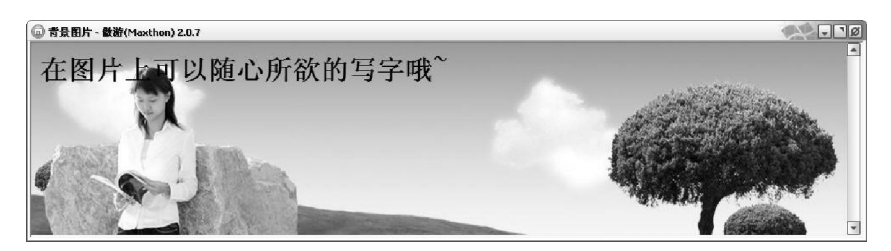

图3-5 添加背景图片

### 【实例分析】

在文本编辑器中输入如下代码。

```
<html>< head >< title>背景图片 </ title>
\langlehead\ranglebodystyle="background-image:url(bg.jpg)"
<h2>在图片上可以随心所欲地写字哦~</h2>
\langle /body></html>
```
#### 【实例说明】

background-image:url(): 是 style 的一个子属性,给页面添加背景图片。url 的参数值 是背景图片的路径。

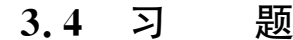

某网站文件的目录结构如图3-6所示。

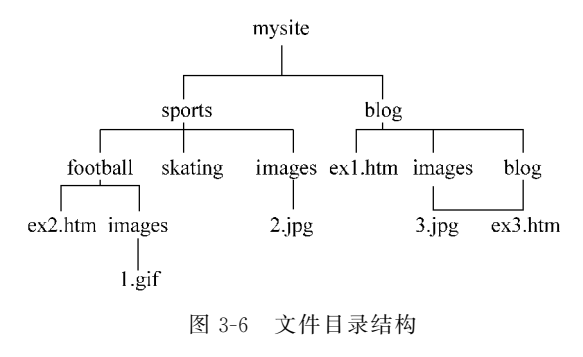

第 3 章 34

请根据上面的目录结构,完成下面题目。

(1)使用相对路径分别写出在 ex1.htm、ex2.htm 及 ex3.htm 中插入图片 1.gif的 代码。

(2)使用相对路径分别写出在 ex1.htm、ex2.htm 及 ex3.htm 中插入图片 2.jpg的 代码。

(3) 使用相对路径分别写出在 ex1. htm、ex2. htm 及 ex3. htm 中插入图片 3. jpg 的 代码。